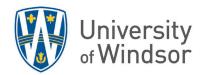

## **Brightspace Gradebook Quick Tips Reference**

| Start with the Setup Wizard                                                                                                    | Add a Grade Item (Add a Column)                    |
|----------------------------------------------------------------------------------------------------|----------------------------------------------------|
| Grades > Setup Wizard                                                                                                    | In Manage Grades                                   |
| <ul> <li>Scroll down and click Start</li> </ul>                                                                                                    | Click New > Item                                   |
| <ul> <li>Fill in required fields to set up weighted</li> </ul>                                                                                                    | Fill in the required fields                        |
| grading and what students will see                                                                                                    | Click Save                                         |
| Export Gradebook                                                                                                    | Delete a Grade Item (Delete a Column)              |
| In Enter Grades                                                                                                    | In Manage Grades                                   |
| Click Export                                                                                                    | More Actions > Delete                              |
| Make selections.                                                                                                    | Click boxes left of item(s) (if you cannot         |
| Click either Export to Excel or Export to                                                                                                    | click a box, you must first break the              |
| CSV.                                                                                                    | association in the assessment tool)                |
| Click <b>Download</b> when process Complete                                                                                                    | Click <b>Delete</b> and again, click <b>Delete</b> |
| Import Spreadsheet and Scantron                                                                                                    | Reorder Items and Categories                       |
| In Enter Grades                                                                                                    | In Manage Grades                                   |
| Click Import                                                                                                    | Click More Actions > Reorder                       |
| <ul> <li>Choose file and select the CSV or TXT file</li> </ul>                                                                                                    | Change numbers under Sort Order                    |
| (ensure in proper format)                                                                                                    |                                                    |
| • Continue                                                                                                    |                                                    |
| <ul> <li>If errors occur, fix and try again</li> </ul>                                                                                                    |                                                    |
| Click Import                                                                                                    |                                                    |
| Manually Add Students' Grades                                                                                                    | Show/Hide Grade Items to Students                  |
| In Enter Grades                                                                                                    | In Manage Grades                                   |
| Switch to Spreadsheet View                                                                                                    | Click the down arrow next to the                   |
| Key in grades into appropriate cells                                                                                                    | item/category to show/hide > <b>Hide from</b>      |
| Click Save                                                                                                    | Users or Make Visible to Users                     |
|                                                                                                    | TIP: This only hides/makes visible the item in     |
|                                                                                                    | Grades, not in the assessment tool (Assignments,   |
|                                                                                                    | Quizzes, Discussions). That must be done           |
| Views Charlest Views                                                                                                    | separately.                                        |
| View a Student's View                                                                                                    | Bulk Edit Categories                               |
| In Enter Grades                                                                                                    | In Manage Grades                                   |
| Select down arrow next to student's  A select down arrow next to student's  A select down a | Click boxes left of the categories/items           |
| name and click <b>Preview</b>                                                                                                    | Click <b>Bulk Edit</b> found just above the table  |
|                                                                                                    | Make changes                                       |
|                                                                                                    | Click Save                                         |

## **View Statistics** Adjusting Final Grades For detailed steps: Adjust Final Grades In Manage Grades In Enter Grades Click down arrow beside any category or item and select View Statistics Click drop-down arrow beside **Final** Adjusted Grade at the top of the column > Enter Grades Click drop-down arrow beside Final **Grades** Select **Transfer All** to transfer grades from **Final Calculated Grades** to **Adjusted Final** Grades. Make changes in Adjusted Final Grades column. Transferring Final Grades to Uwinsite **Sort Columns** For detailed steps: In Enter Grades https://www.uwindsor.ca/brightspace/gradeflow Click on **First Name**, **Last Name** or any of In Enter Grades the column titles to sort the contents by Select Settings (top right of page> that column. A small arrow to the right of Calculation Options tab. Under Final the title will indicate whether it is sorted **Grade Released** select whether you use by ascending or descending order. the **Adjusted Final Grade** column or only the Calculated Final Grade column Go to grades.uwindsor.ca in a new browser tab Select course, check grades, click **Send**

<u>Warning:</u> In **Enter Grades**, the **More Actions** > **Hide/Show Columns** does not hide/show grades to students. This only hides/shows the columns to instructors.

Log into UWinsite, find course **Class Roster,** check grades, send grades for

approval